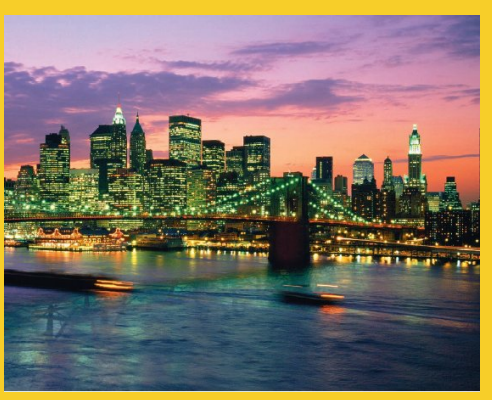

# **Handling the Client Request: Form Data**

Originals of Slides and Source Code for Examples: http://courses.coreservlets.com/Course-Materials/csajsp2.html

**Customized Java EE Training: http://courses.coreservlets.com/** Java, JSF 2, PrimeFaces, Servlets, JSP, Ajax, jQuery, Spring, Hibernate, RESTful Web Services, Hadoop, Android. Developed and taught by well-known author and developer. At public venues or onsite at *your* location.

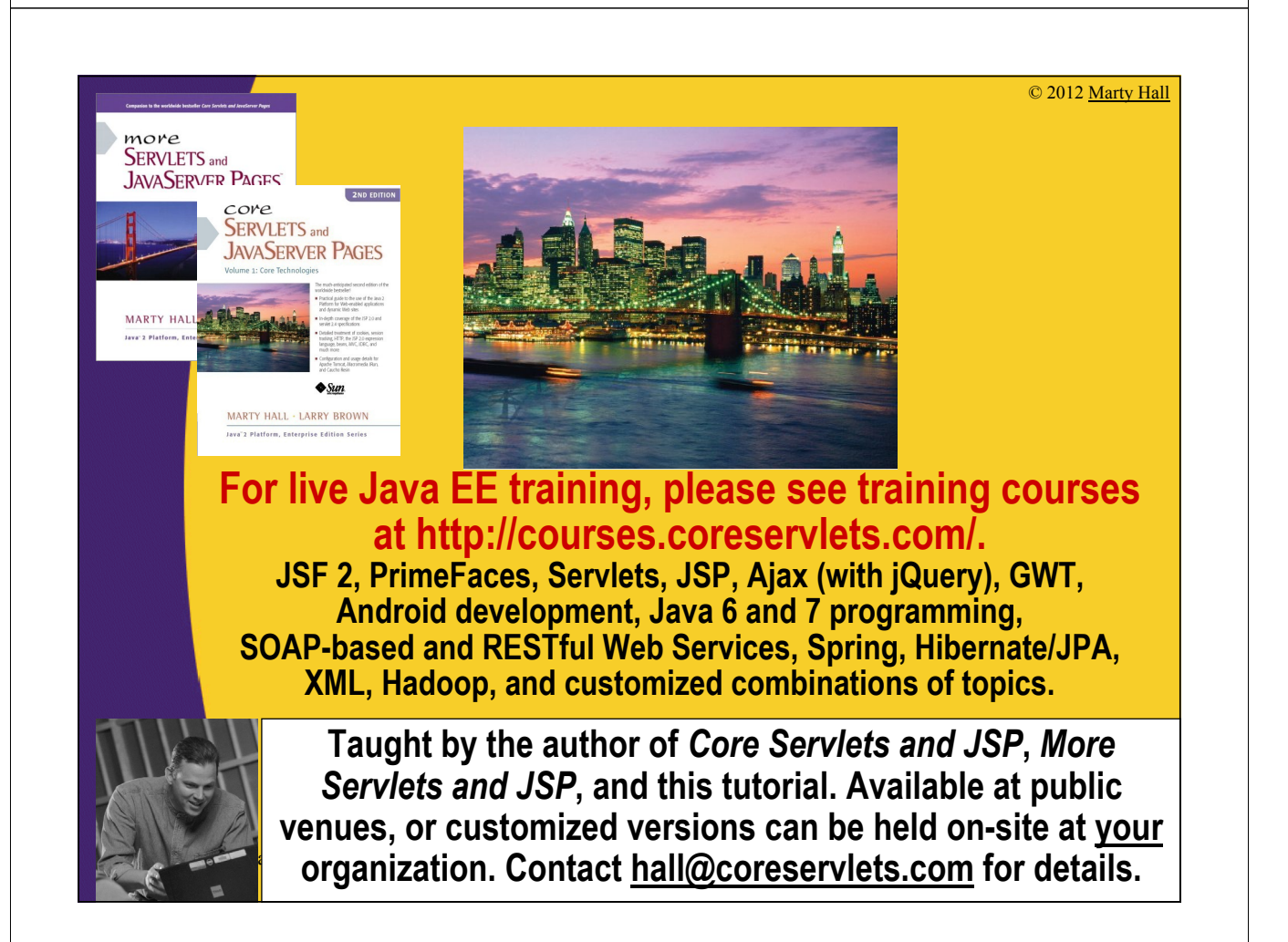

## **Agenda**

5

- **The role of form data**
- **Creating and submitting HTML forms**
- **Reading individual request parameters**
- **Reading the entire set of request parameters**
- **Handling missing and malformed data**
- **Dealing with incomplete form submissions**
- **Filtering special characters out of the request parameters**

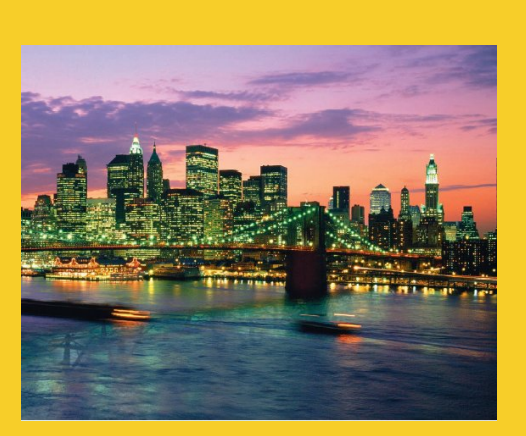

© 2012 Marty Hall

# **Form Basics**

**Customized Java EE Training: http://courses.coreservlets.com/** Java, JSF 2, PrimeFaces, Servlets, JSP, Ajax, jQuery, Spring, Hibernate, RESTful Web Services, Hadoop, Android. Developed and taught by well-known author and developer. At public venues or onsite at *your* location.

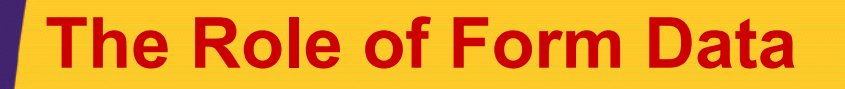

### • **Example URL at online travel agent**

– http://host/path?user=Marty+Hall&origin=bwi&dest=lax

– Names come from HTML author; values from end user

### • **Parsing form (query) data in traditional CGI**

- Read the data one way (QUERY\_STRING) for GET requests, another way (standard input) for POST requests
- Chop pairs at ampersands, then separate parameter names (left of the =) from parameter values (right of the =)
- URL decode values (e.g., "%7E" becomes "~")

### • **Greatly simplified in servlets**

- Use request.getParameter in all cases.
- Gives URL-decoded result

7

8

## **Creating Form Data: HTML Forms**

```
<!DOCTYPE HTML PUBLIC "-//W3C//DTD HTML 4.0 Transitional//EN">
<HTML>
<HEAD><TITLE>A Sample Form Using GET</TITLE></HEAD>
<BODY BGCOLOR="#FDF5E6">
<H2 ALIGN="CENTER">A Sample Form Using GET</H2>
<FORM ACTION="http://localhost:8088/SomeProgram">
  <CENTER>
  First name:
  <INPUT TYPE="TEXT" NAME="firstName" VALUE="J. Random"><BR>
  Last name:
  <INPUT TYPE="TEXT" NAME="lastName" VALUE="Hacker"><P>
  <INPUT TYPE="SUBMIT"> <!-- Press this to submit form -->
  </CENTER>
</FORM>
</BODY></HTML>
                                                               You normally use
                                                               a relative URL for the
                                                               ACTION. This URL is just 
                                                               for testing because I am 
                                                               running a test server on 
                                                               port 8088 that echoes the 
                                                               data it receives.
```
• **See** *CSAJSP/2* **Ch. 19 for details on forms**

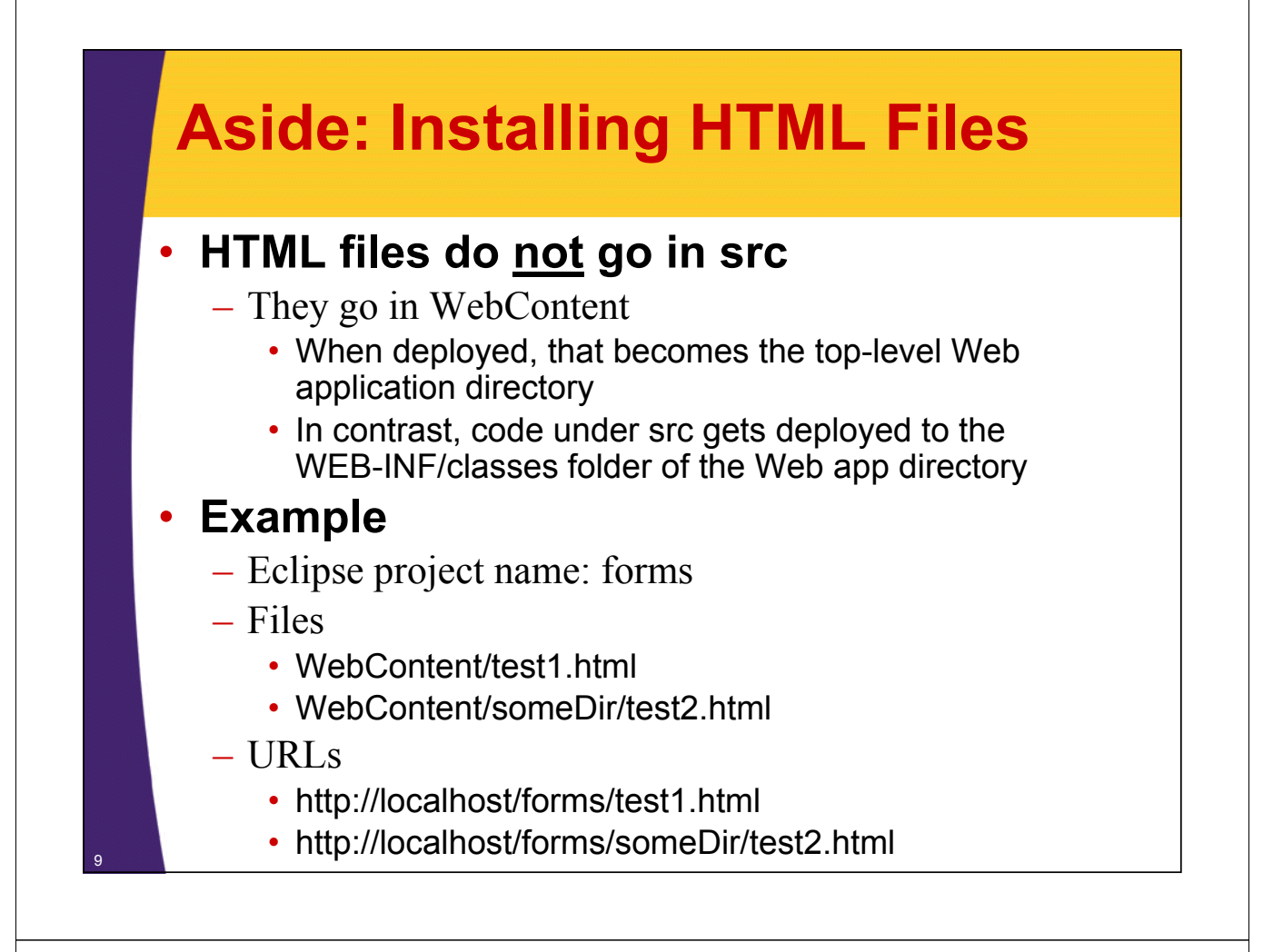

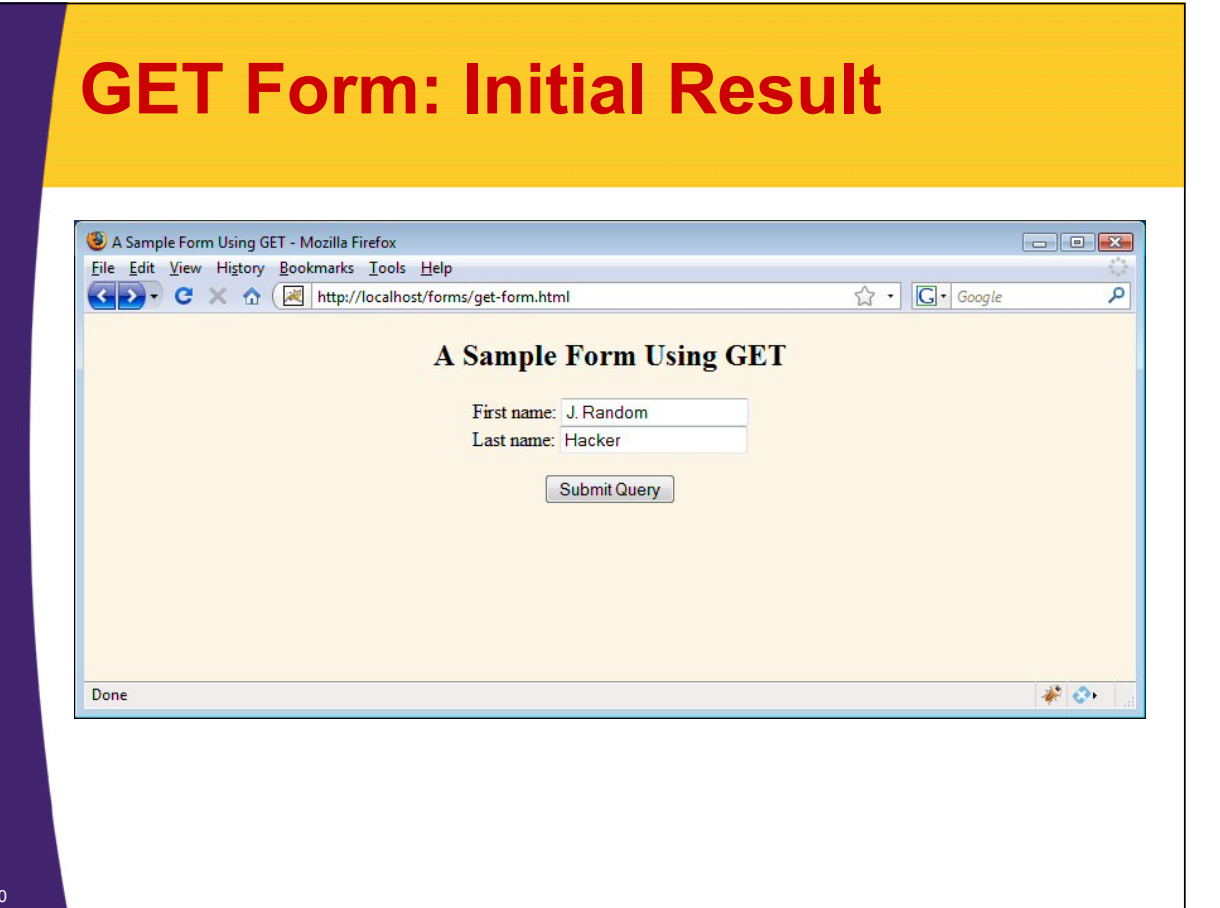

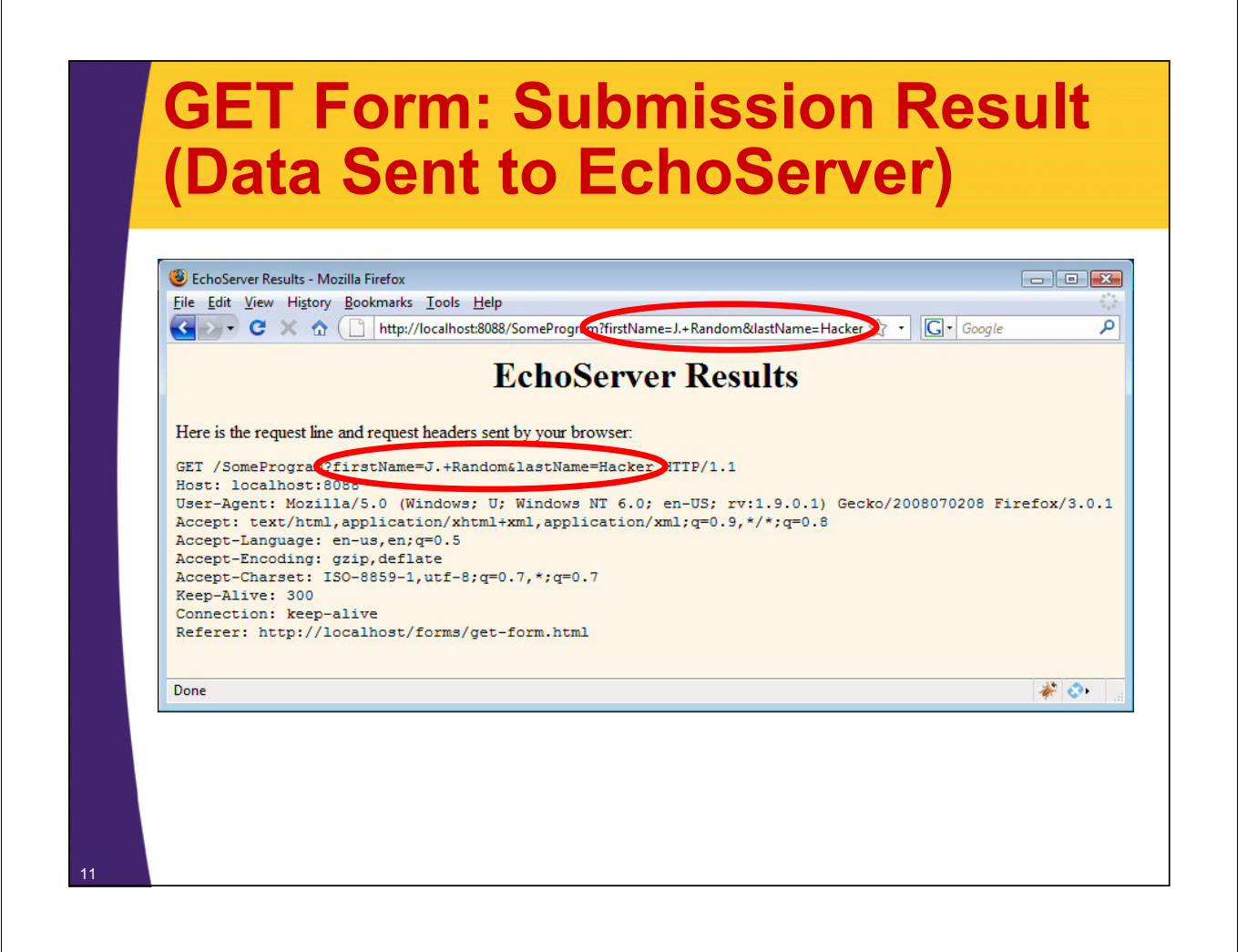

## **Sending POST Data**

```
<!DOCTYPE ... >
<HTML>
<HEAD><TITLE>A Sample Form Using POST</TITLE></HEAD>
<BODY BGCOLOR="#FDF5E6">
<H2 ALIGN="CENTER">A Sample Form Using POST</H2>
<FORM ACTION="http://localhost:8088/SomeProgram"
      METHOD="POST">
  <CENTER>
  First name:
  <INPUT TYPE="TEXT" NAME="firstName" VALUE="J. Random"><BR>
  Last name:
  <INPUT TYPE="TEXT" NAME="lastName" VALUE="Hacker"><P>
  <INPUT TYPE="SUBMIT">
  </CENTER>
</FORM>
</BODY></HTML>
                                   The default method is GET. So, if a form says METHOD="GET" or it
                                   has no METHOD at all, GET is used.
```
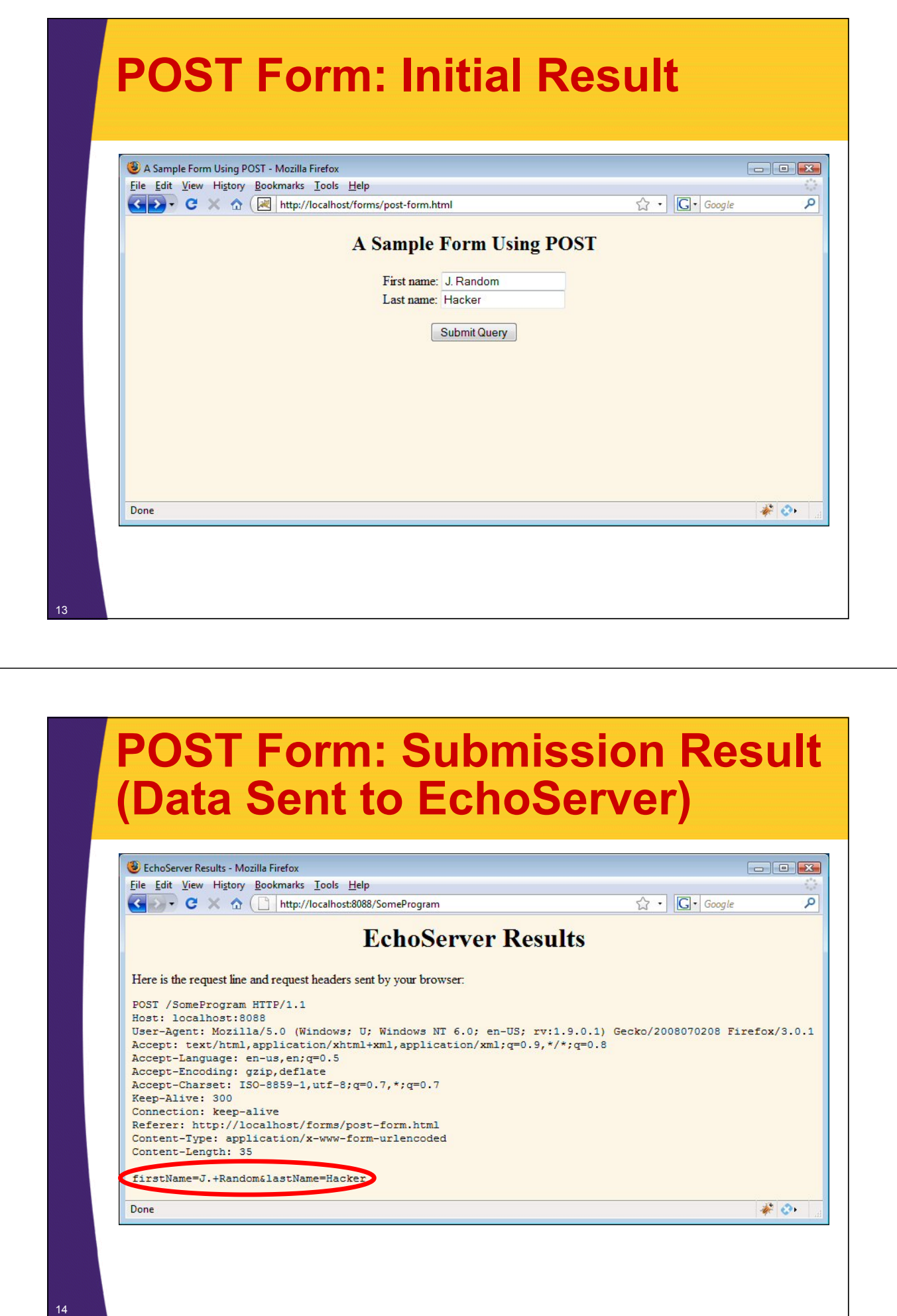

## **GET vs. POST**

### • **Advantages of POST**

- URL is simpler
- Data is hidden from people looking over your shoulder
- Larger amounts of data can be sent
- Can send special characters (e.g., in uploaded files)
- Browsers will not cache results
- Should always be used if the requests changes data on server (REST)

### • **Advantages of GET**

- Can bookmark results page
- Browsers can cache results
- Easier to test interactively

## **HTML 4 vs. XHTML Syntax**

### • **HTML 4**

- Some end tags optional
- Tag names and attribute names are case insensitive

### • **XHTML**

- End tags always required
	- If no body content, can use collapsed form like <br/>br/>>
- Tag names and attribute names must be in lower case

### • **HTML 5 DOCTYPE**

– Most people who use the HTML 5 DOCTYPE do so as a convenience, and follow XHTML syntax in their pages.

### • **Examples**

- HTML 4
	- <INPUT TYPE="TEXT" NAME="Blah"><BR>
- XHTML
	- <input type="text" name="Blah"/><br/>

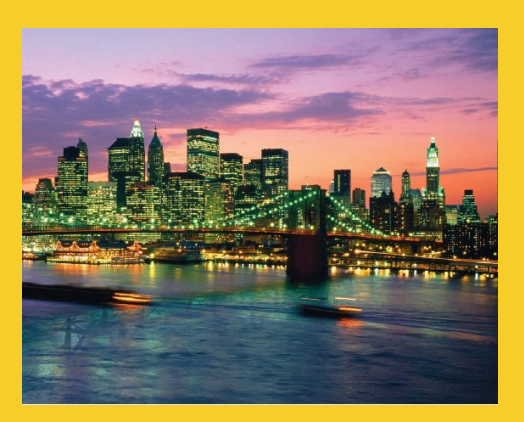

# **Reading Form Data**

**Customized Java EE Training: http://courses.coreservlets.com/** Java, JSF 2, PrimeFaces, Servlets, JSP, Ajax, jQuery, Spring, Hibernate, RESTful Web Services, Hadoop, Android. Developed and taught by well-known author and developer. At public venues or onsite at *your* location.

## **Reading Form Data In Servlets**

### • **request.getParameter("name")**

- Returns URL-decoded value of first occurrence of name in query string
- Works identically for GET and POST requests
- Returns null if no such parameter is in query data

### • **request.getParameterValues("name")**

- Returns an array of the URL-decoded values of *all* occurrences of name in query string
- Returns a one-element array if param not repeated
- Returns null if no such parameter is in query

### • **request.getParameterNames() or request.getParameterMap()**

- Returns Enumeration or Map of request params
- Usually reserved for debugging

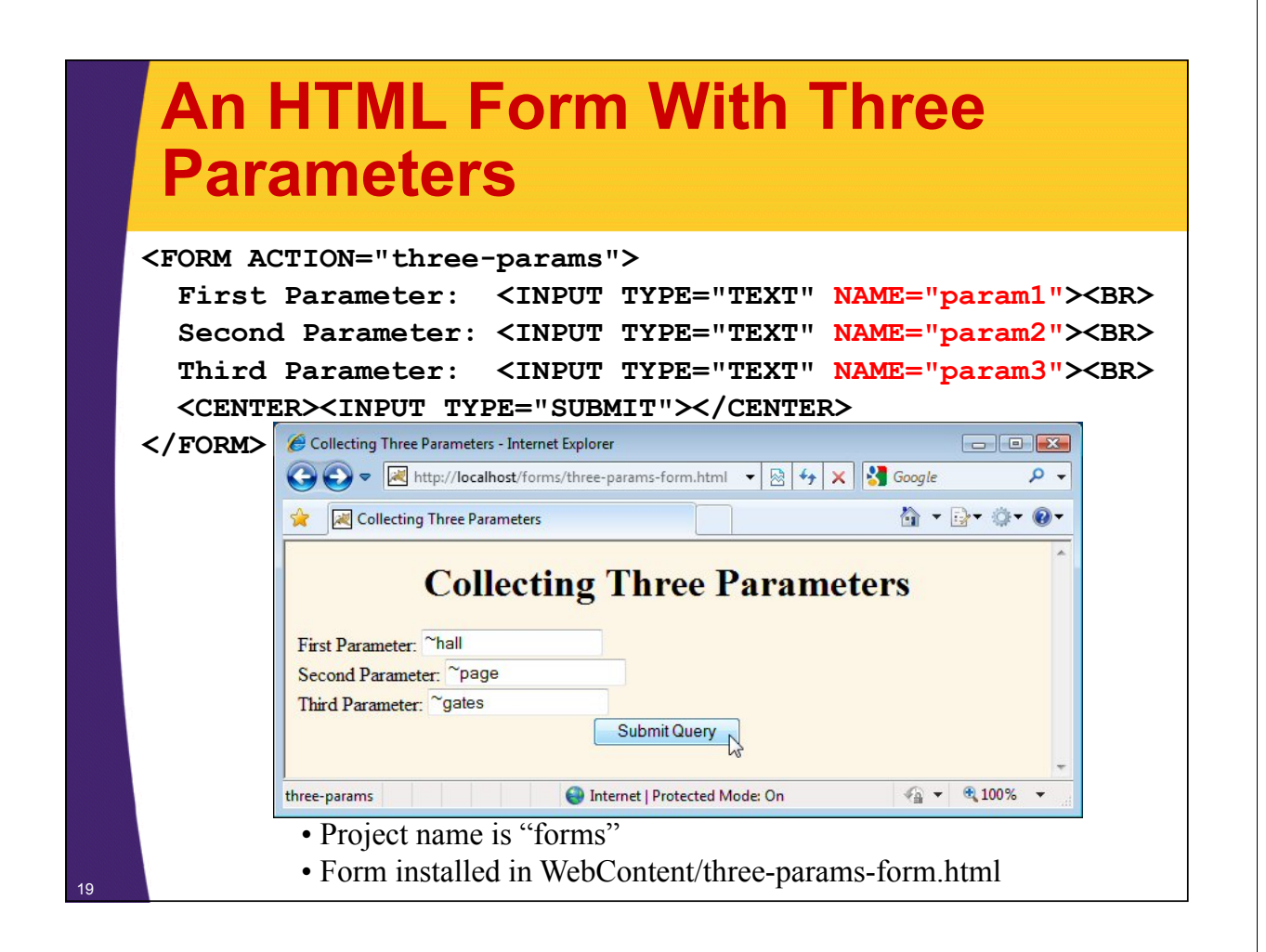

## **Reading the Three Parameters**

```
@WebServlet("/three-params")
public class ThreeParams extends HttpServlet {
  public void doGet(HttpServletRequest request,
                    HttpServletResponse response)
      throws ServletException, IOException {
    …
    out.println(docType +
                "<HTML>\n" +
                "<HEAD><TITLE>"+title + "</TITLE></HEAD>\n" +
                "<BODY BGCOLOR=\"#FDF5E6\">\n" +
                "<H1 ALIGN=\"CENTER\">" + title + "</H1>\n" +
                "<UL>\n" +
                " <LI><B>param1</B>: "
                + request.getParameter("param1") + "\n" +
                " <LI><B>param2</B>: "
                + request.getParameter("param2") + "\n" +
                " <LI><B>param3</B>: "
                + request.getParameter("param3") + "\n" +
                "</UL>\n" +
                "</BODY></HTML>");
  }
```
<sup>20</sup> **}**

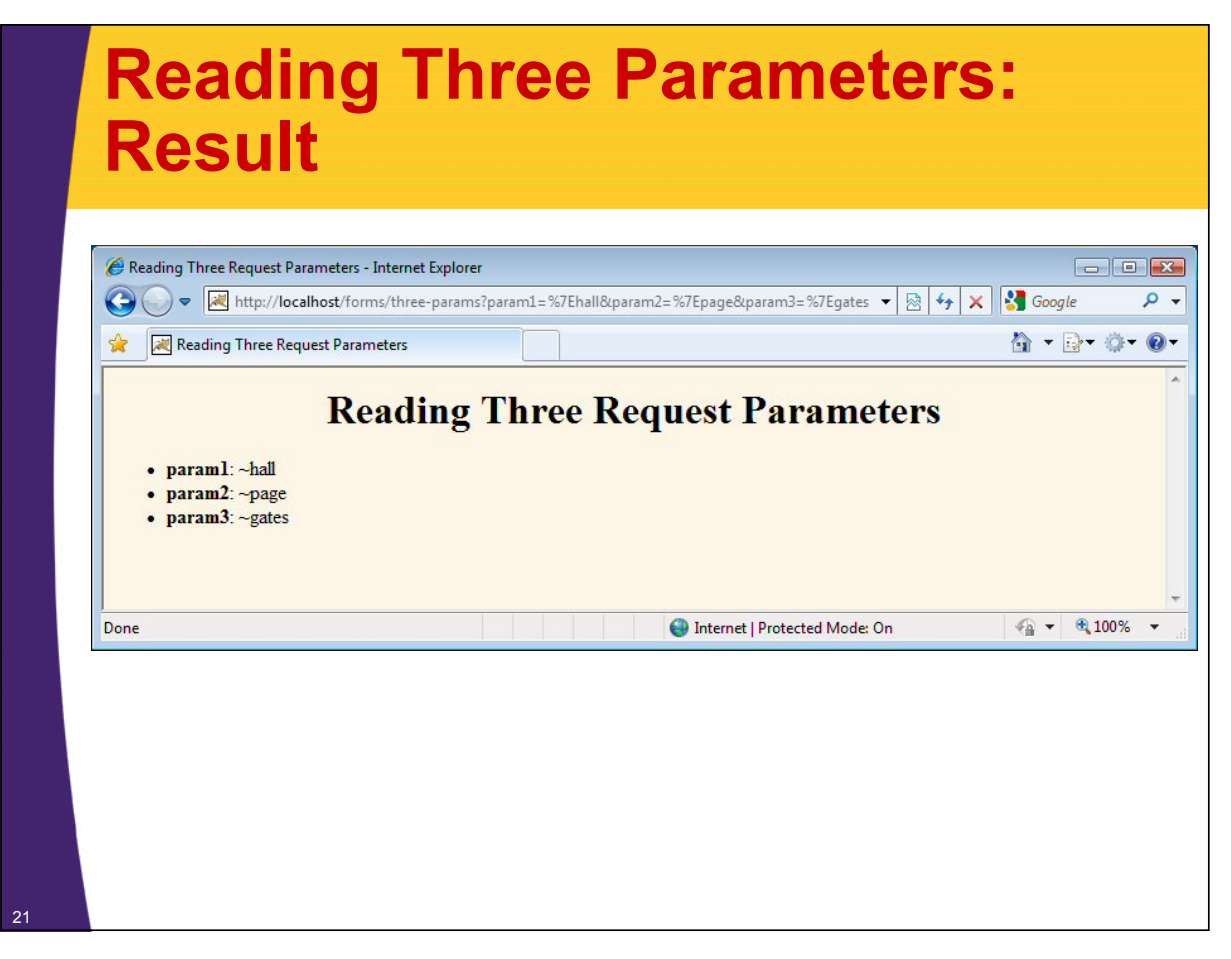

## **Reading All Parameters**

```
@WebServlet("/show-params")
public class ShowParameters extends HttpServlet {
  public void doGet(HttpServletRequest request,
                    HttpServletResponse response)
      throws ServletException, IOException {
    response.setContentType("text/html");
    PrintWriter out = response.getWriter();
    String docType =
    "<!DOCTYPE HTML PUBLIC \"-//W3C//DTD HTML 4.0 " +
    "Transitional//EN\">\n";
    String title = "Reading All Request Parameters";
    out.println(docType +
                "<HTML>\n" +
                "<HEAD><TITLE>"+title + "</TITLE></HEAD>\n"+
                "<BODY BGCOLOR=\"#FDF5E6\">\n" +
                "<H1 ALIGN=CENTER>" + title + "</H1>\n" +
                "<TABLE BORDER=1 ALIGN=CENTER>\n" +
                "<TR BGCOLOR=\"#FFAD00\">\n" +
                "<TH>Parameter Name<TH>Parameter Value(s)");
```
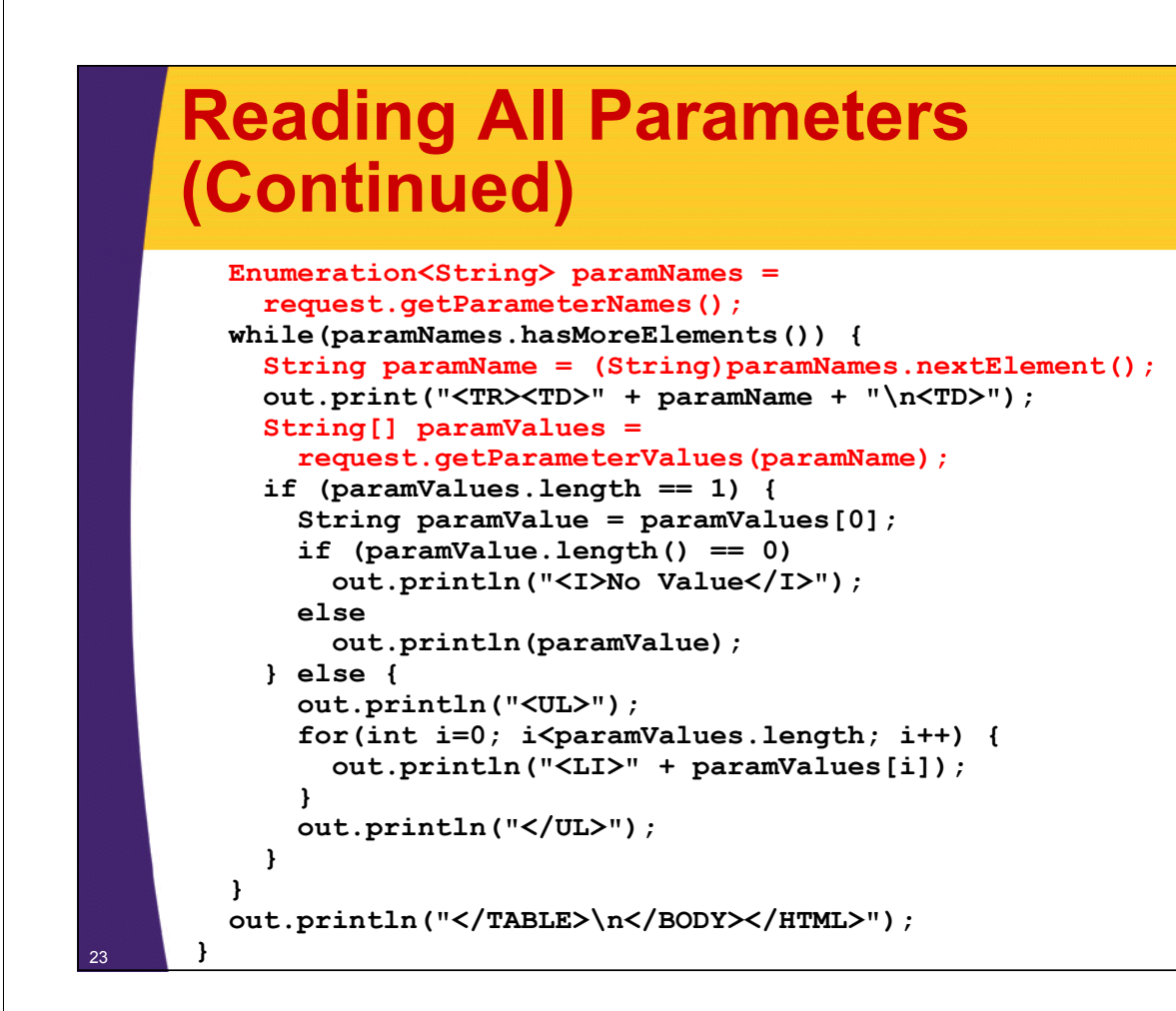

## **Reading All Parameters (Continued)**

**public void doPost(HttpServletRequest request, HttpServletResponse response) throws ServletException, IOException { doGet(request, response);**

**}**

**}**

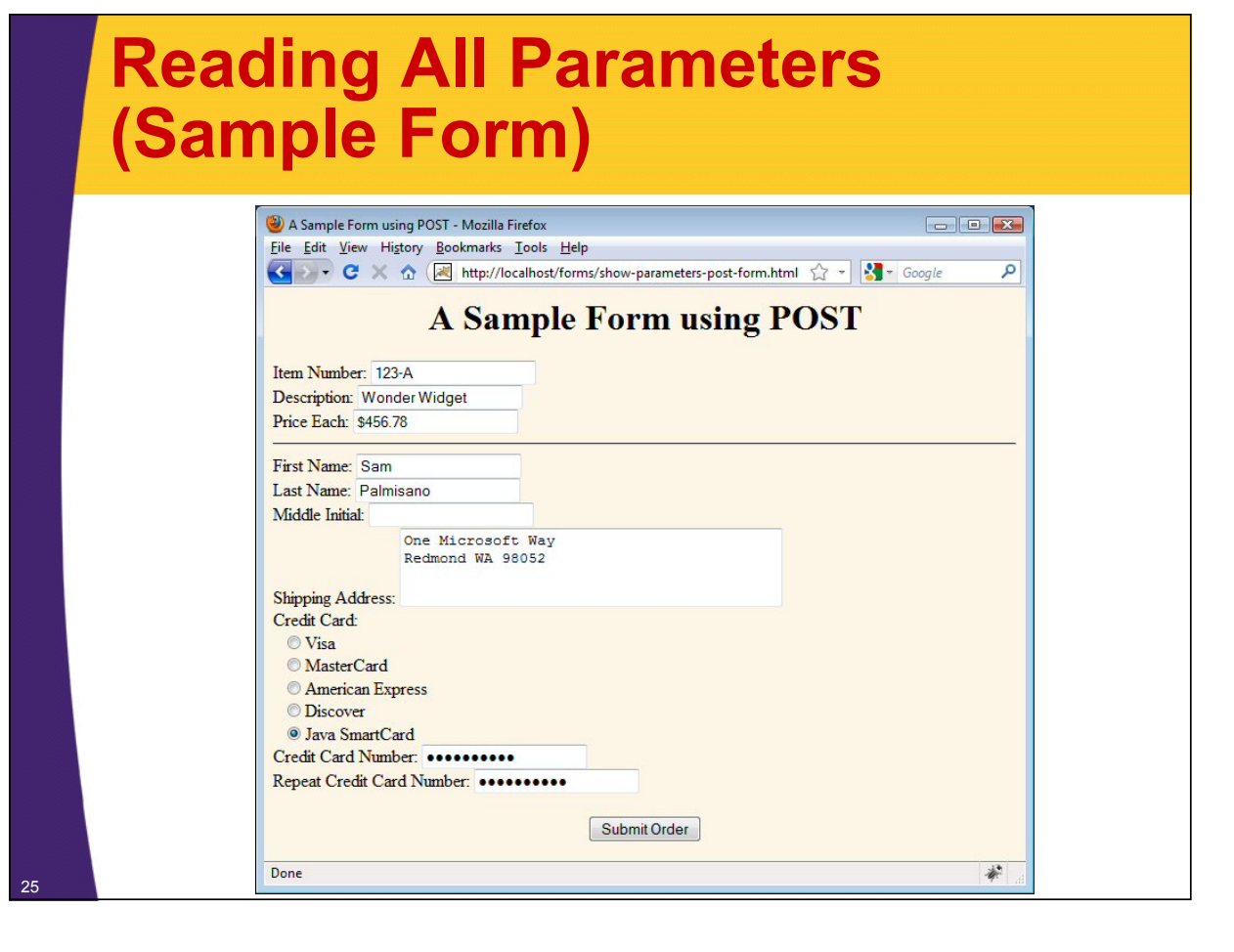

# **Reading All Parameters (Result)**

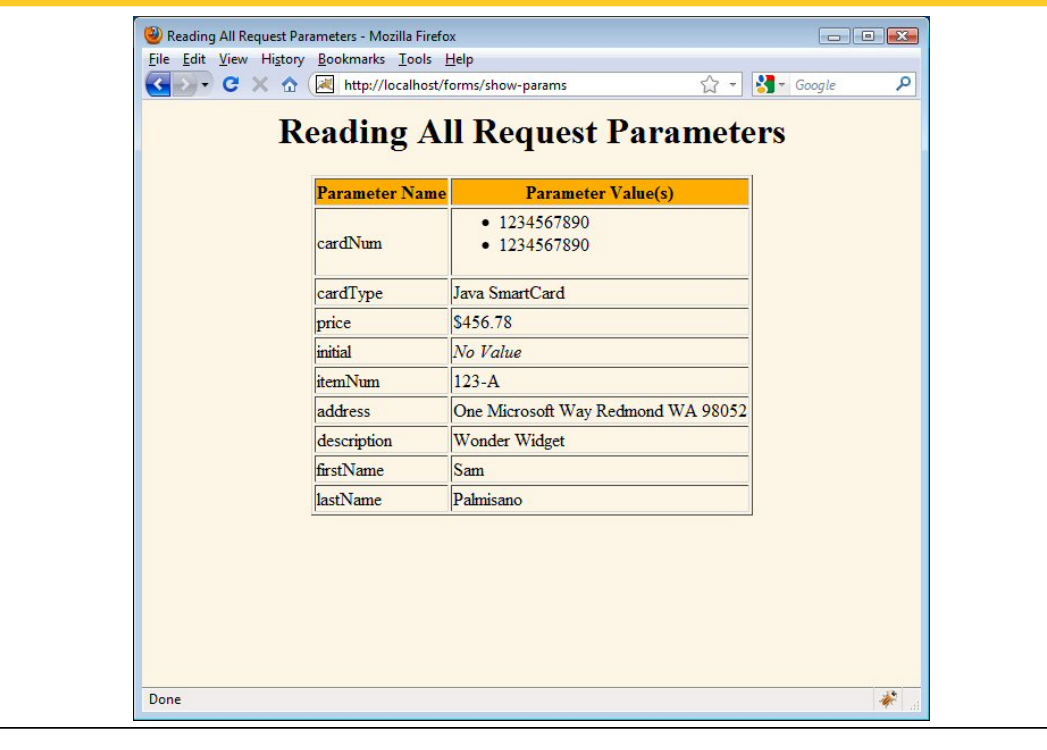

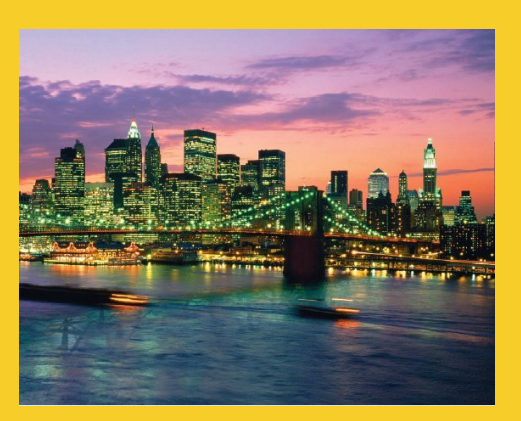

# **Handling Missing and Malformed Data**

**Customized Java EE Training: http://courses.coreservlets.com/** Java, JSF 2, PrimeFaces, Servlets, JSP, Ajax, jQuery, Spring, Hibernate, RESTful Web Services, Hadoop, Android. Developed and taught by well-known author and developer. At public venues or onsite at *your* location.

## **Checking for Missing and Malformed Data**

### • **Missing**

- Field missing in form
	- getParameter returns null
- Field blank when form submitted
	- getParameter returns an empty string (or possibly a string with whitespace in it)

– Must check for null before checking for empty string **String param = request.getParameter("someName");**

```
if ((param == null) || (param.trim().equals(""))) {
 doSomethingForMissingValues(...);
```

```
} else {
```
**}**

```
doSomethingWithParameter(param);
```
### • **Malformed**

– Value is a nonempty string in the wrong format

#### **Checking for Missing and Malformed Data** • **Principles** – Assume user data could be missing or in wrong format – Users should *never* see Java error messages • Only error messages you create, aimed at end users Elle Edit View Higtory Bookmarks Tools Help He Edit View Higtory Bookmarks Jools Help<br>< > C × 位 http://forums.java.net/jive/forum.jspa?forumID=138&sta <mark>ad 全 ·</mark> Thwa. **java.net** The Source for Java Technology Collaboration **Nietnam Airlines (%)** We're Sorry! Home » java.net Forums » GlassFish » GlassFish WebTier **Welcome, Guest** Forum: GlassFish WebTier Guest Settings Forum to discuss use of webtier technologies in GlassFish.<br>technologies and frameworks as well as JVM-related script<br>frameworks used in this tier. An error has occurred, P lease contact nwa.com Criss<br>lease contact nwa.com Crissage 106). Post New Thread + Back to Forum List News: ▶ Vietnam Airlines moves to Terminal T3 at u Messages: 1.488 - Threads: 441 - Filter: All Threads  $\overline{\phantom{a}}$  - Pages: 30 - [123] An error in the system has occurred. Please contact the system administrator if the An error has occurred. The error message returned was: "Error in method main<br>java.lang.NullPointerException". Please refer to the logs folder in your deployed application java.lang.NullPointerException Click here for a detailed error message Done 51) at org.springframework.webflow.engine.Flow.onEvent(Flow.java:572) at<br>int(RequestControlContextImpl.java:208) at 29

## **Handling Missing and Malformed Data**

### • **Use default values**

- Replace missing values with application-specific standard values
- See following example

### • **Redisplay the form**

- Show the form again, with missing values flagged
- Previously-entered values should be preserved
- Best option for implementing this: use framework like JSF or Struts
	- Covered in later tutorials
- Four options to implement this directly
	- Have the same servlet present the form, process the data, and present the results.
		- See book for example
	- Have one servlet present the form; have a second servlet process the data and present the results.
	- Have a JSP page "manually" present the form; have a servlet or JSP page process the data and present the results.
	- Have a JSP page present the form, automatically filling in the fields with values obtained from a data object. Have a servlet or JSP page process the data and present the results.

## **Example of Using Default Values: A Résumé-Posting Site**

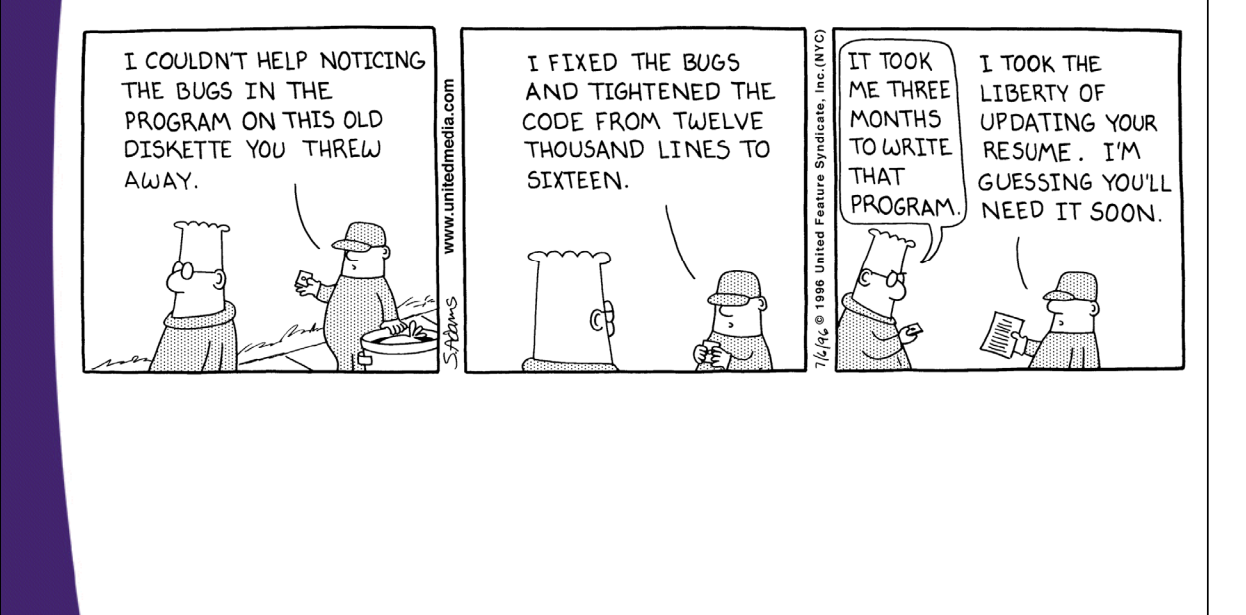

## **Résumé-Posting Site: Input Form and Good Data Results**

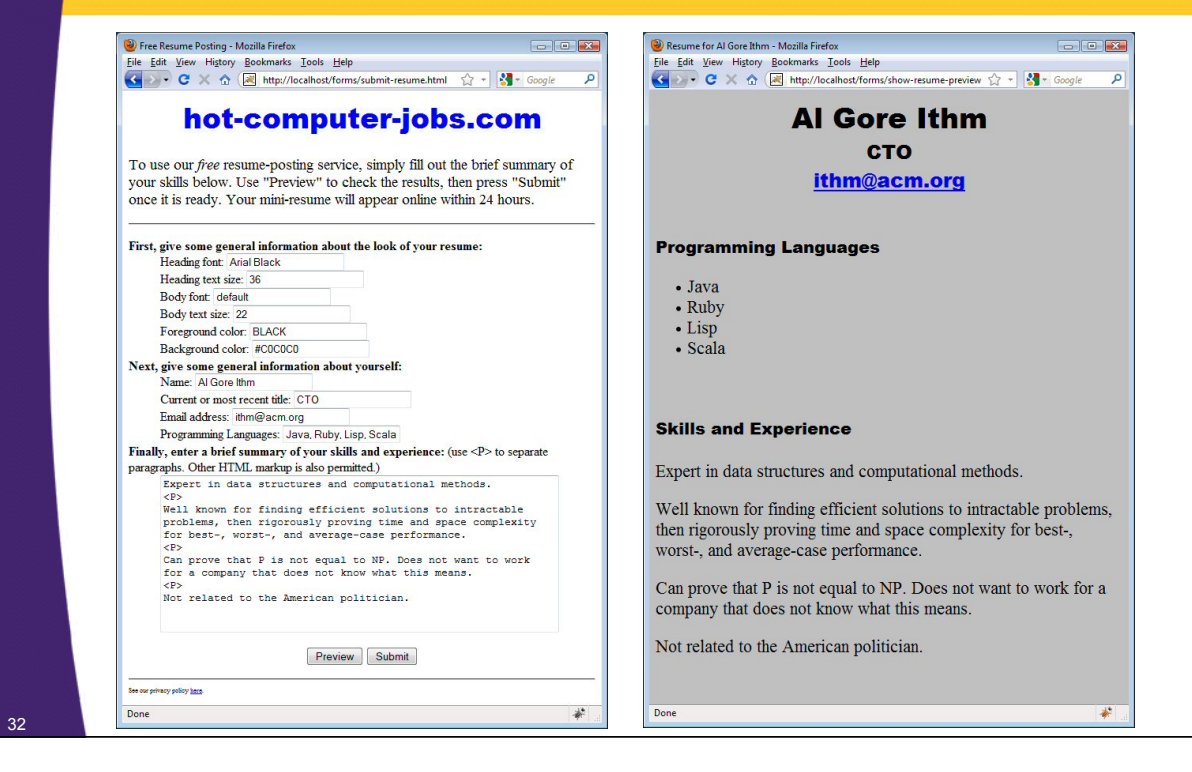

## **Résumé-Posting Site: Servlet Code**

```
headingFont = 
  replaceIfMissingOrDefault(headingFont, "");
int headingSize =
  getSize(request.getParameter("headingSize"), 
          32);
String bodyFont = 
  request.getParameter("bodyFont");
bodyFont = 
  replaceIfMissingOrDefault(bodyFont, "");
int bodySize =
  getSize(request.getParameter("bodySize"), 18);
String fgColor = request.getParameter("fgColor");
fgColor = 
  replaceIfMissing(fgColor, "BLACK");
String bgColor = request.getParameter("bgColor");
```
## **Résumé-Posting Site: Servlet Code (Continued)**

```
private String replaceIfMissing(String orig,
                                 String replacement) {
  if ((orig == null) || (orig.trim().equals(""))) {
    return(replacement);
  } else {
    return(orig);
  }
}
```
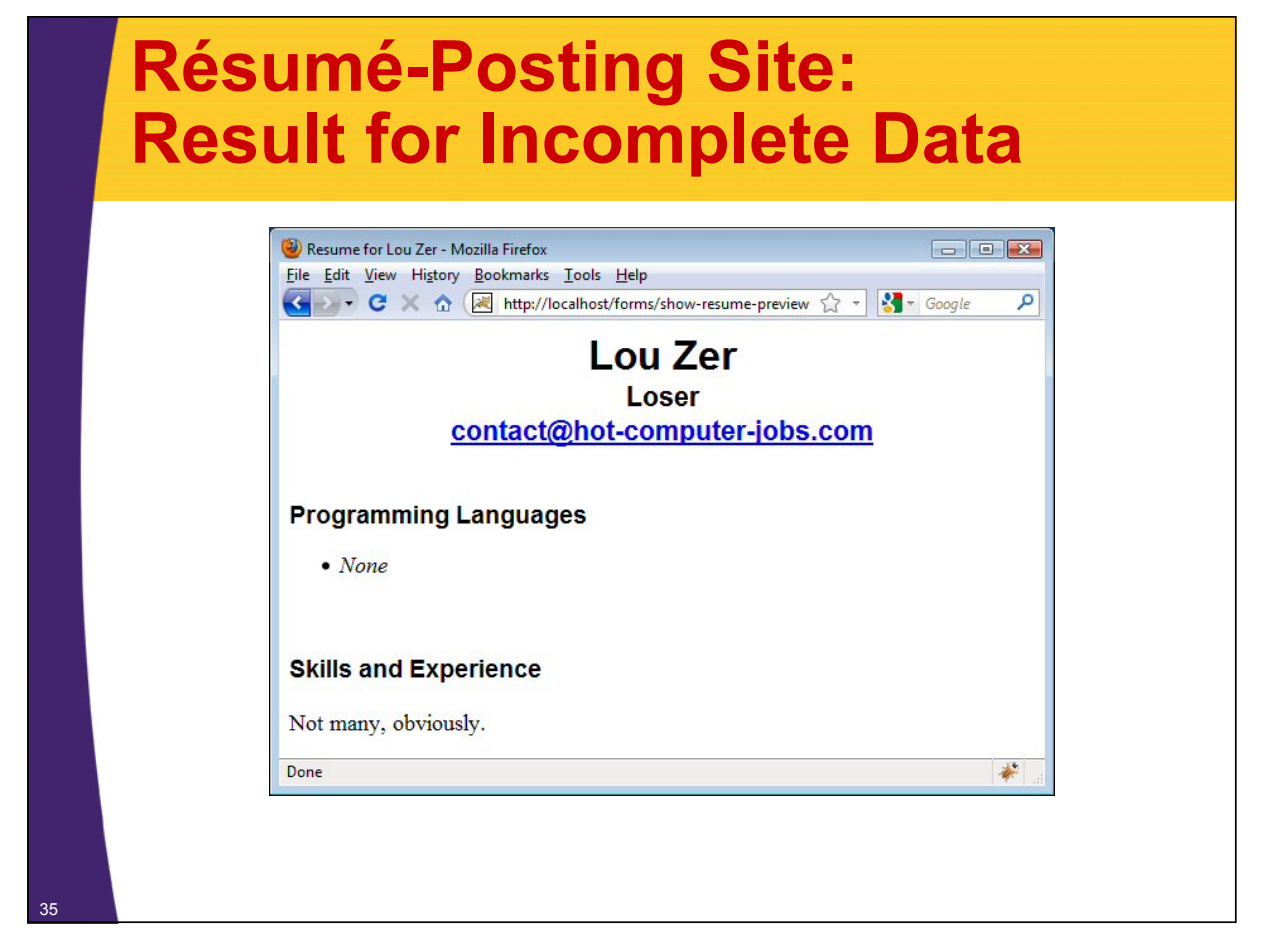

## **Filtering Strings for HTML-Specific Characters (Code)**

```
public class ServletUtilities {
     public static String filter(String input) {
       if (!hasSpecialChars(input)) {
         return(input);
       }
       StringBuilder filtered = 
         new StringBuilder(input.length());
       char c;
       for(int i=0; i<input.length(); i++) {
         c = input.charAt(i);
         switch(c) {
           case '<': filtered.append("&lt;"); break;
           case '>': filtered.append(">"); break;
           case '"': filtered.append("""); break;
           case '&': filtered.append("&"); break;
           default: filtered.append(c);
         }
       }
       return(filtered.toString());
36 } …
```
## **A Servlet that Displays Code Samples: No Filtering**

```
@WebServlet("/code-preview-bad")
   public class CodePreviewBad extends HttpServlet {
     public void doPost(HttpServletRequest request,
                         HttpServletResponse response)
         throws ServletException, IOException {
        …
       out.println(docType +
                    "<HTML>\n" +
                    "<HEAD><TITLE>"+title+"</TITLE></HEAD>\n" +
                    "<BODY BGCOLOR=\"#FDF5E6\">\n" +
                    "<H1 ALIGN=\"CENTER\">" + title + "</H1>\n"+
                    "<PRE>\n" +
                    getCode(request) +
                    "</PRE>\n" +
                    "Now, wasn't that an interesting sample\n" +
                    "of code?\n" +
                    "</BODY></HTML>");
     }
     protected String getCode(HttpServletRequest request) {
       return(request.getParameter("code"));
     }
37 }
```
## **A Servlet that Displays Code Samples: No Special Chars**

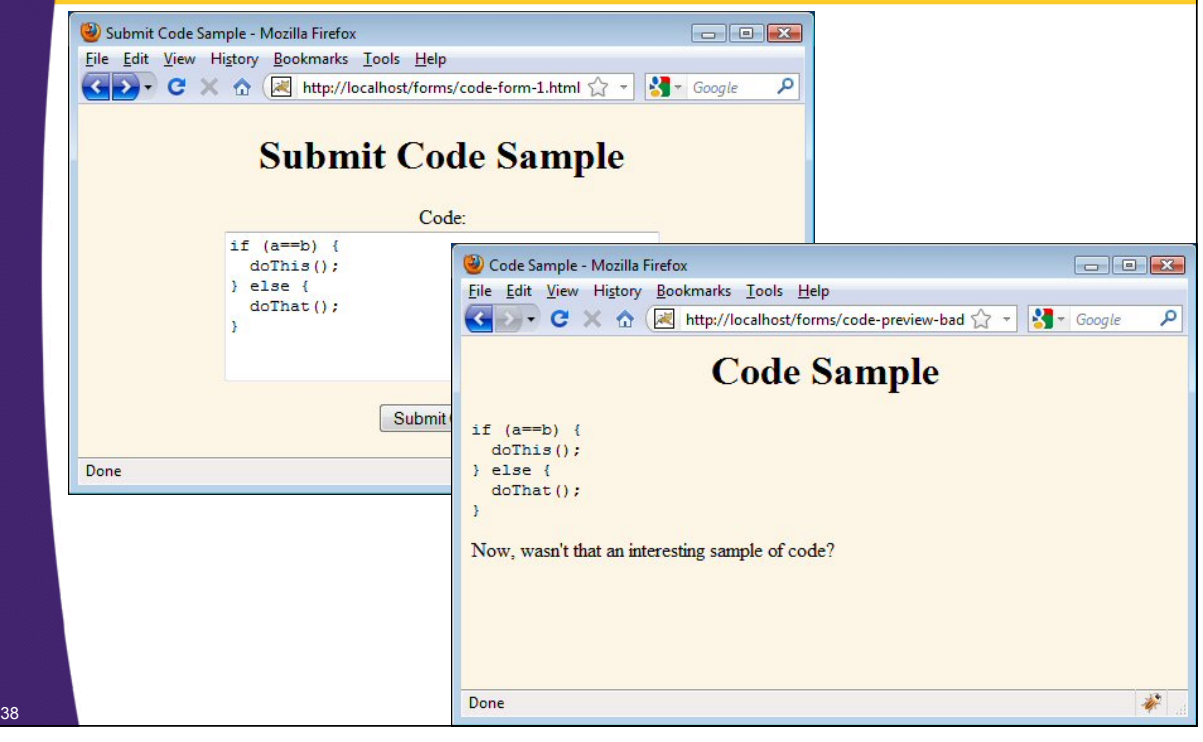

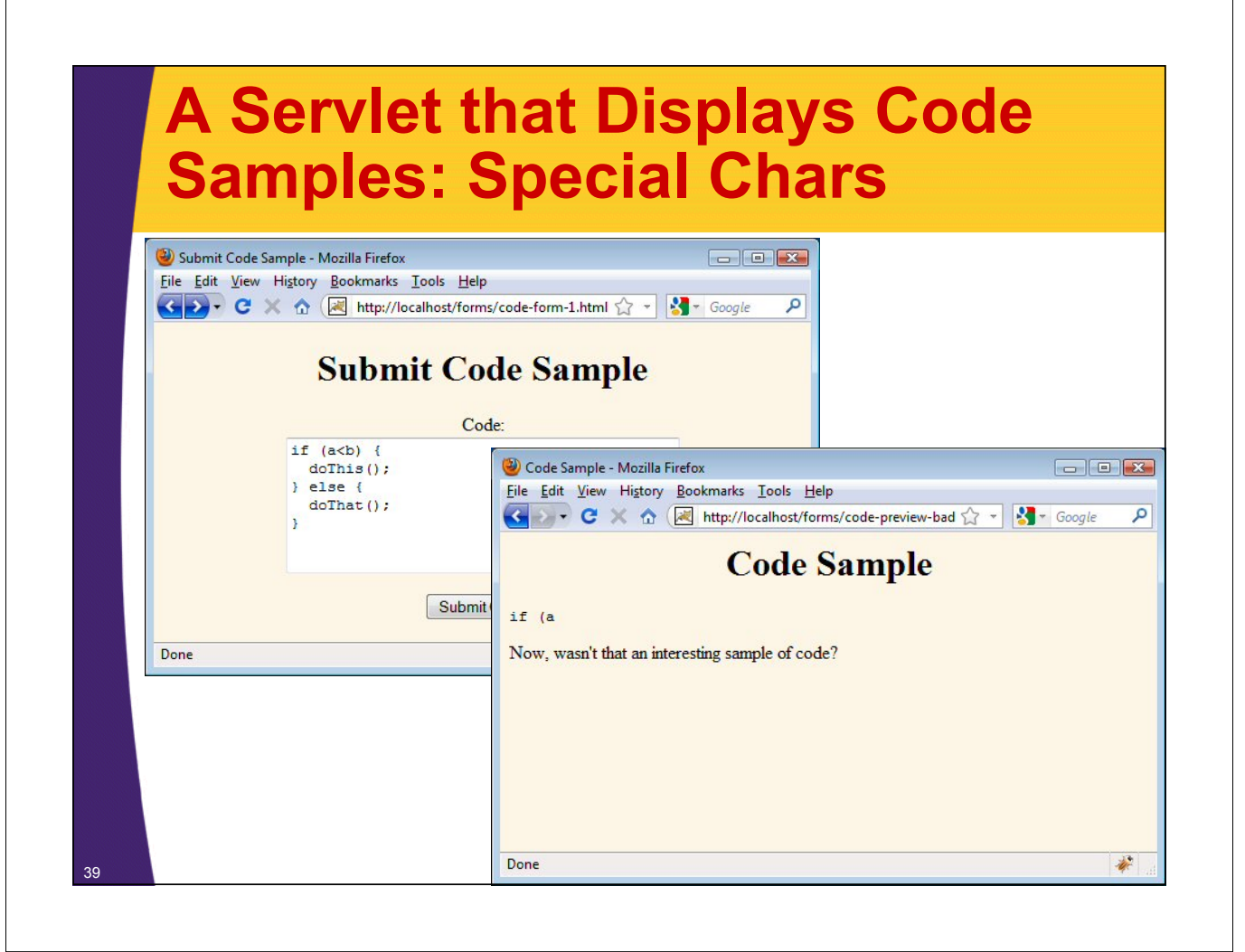

## **A Servlet that Displays Code Samples: Filtering**

```
@WebServlet("/code-preview-good")
public class CodePreviewGood extends CodePreviewBad { 
  protected String getCode(HttpServletRequest request) {
    return
      (ServletUtilities.filter(super.getCode(request)));
  }
}
```
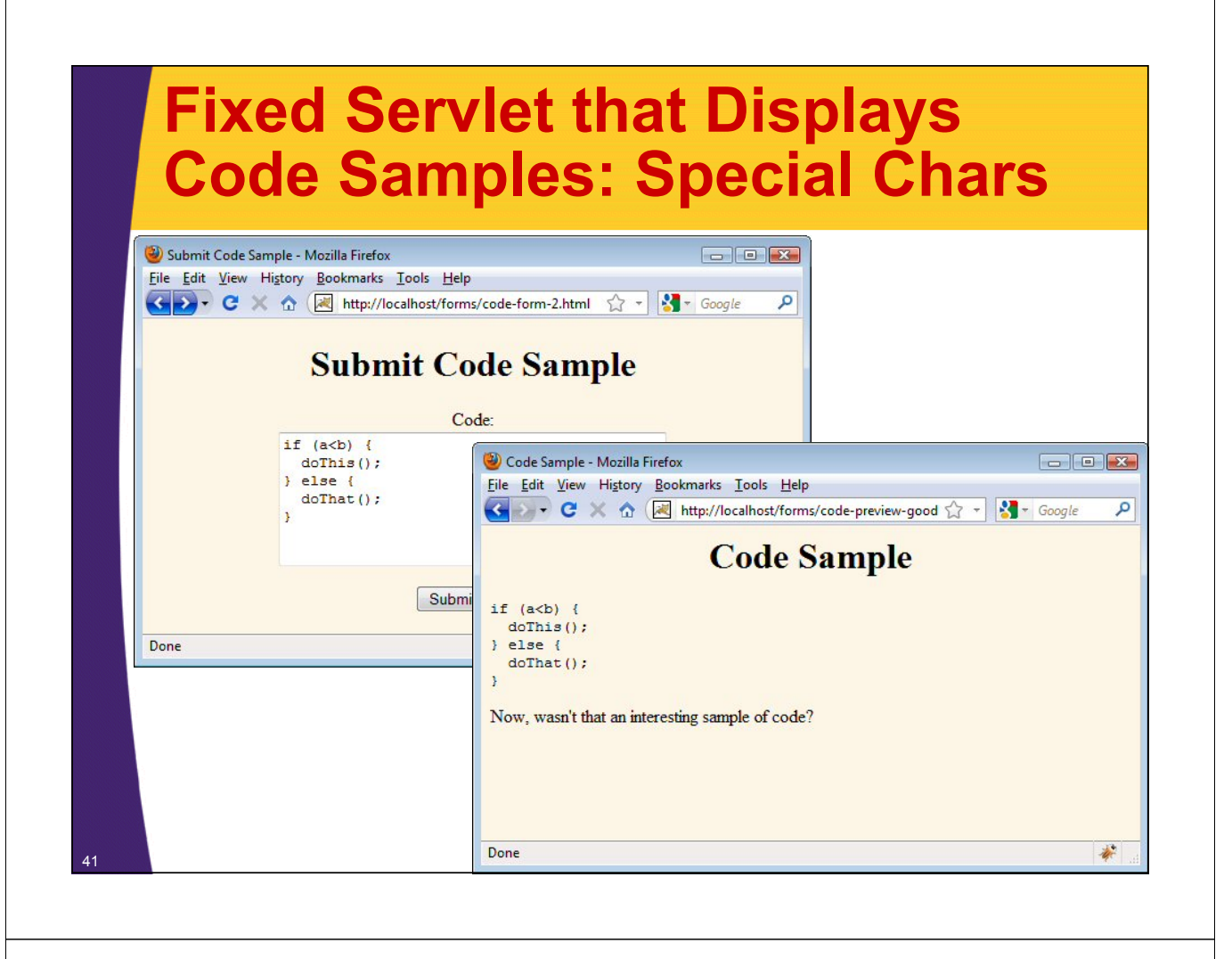

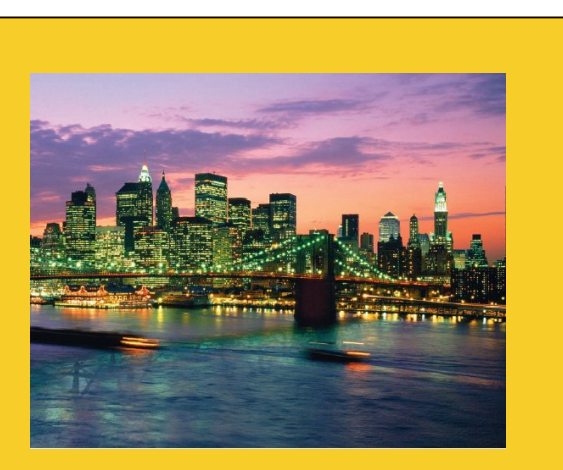

# **Advanced Topics**

**Customized Java EE Training: http://courses.coreservlets.com/**

Java, JSF 2, PrimeFaces, Servlets, JSP, Ajax, jQuery, Spring, Hibernate, RESTful Web Services, Hadoop, Android. Developed and taught by well-known author and developer. At public venues or onsite at *your* location.

### **Tags for Form Aesthetics** • **label** – If you use the label tag for prompts associated with fields, clicking on the label transfers focus to the input field – You can either use the "for" attribute or enclose the field within the label • <label for="fname">First name:</label> <input type="text" name="userFirstName" id="fname"/> • <label>First name: <input type="text" name="userFirstName" </label> • **fieldset and legend** – Grouping all or part of a form inside fieldset draws attention to it and separates it from the rest of the page  $-$  Using style sheets for the legend is particularly useful

## **Tags for Form Aesthetics: Example**

#### • **HTML**

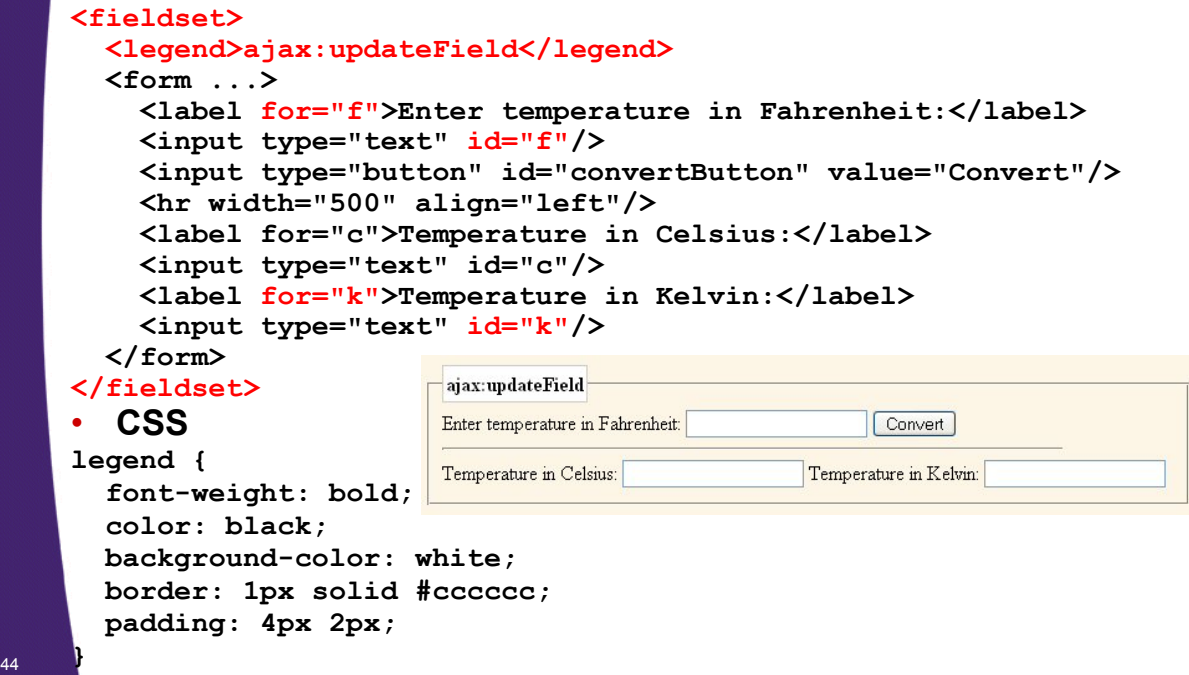

## **Handling Input in Multiple Languages**

### • **Use server's default character set String firstName = request.getParameter("firstName");** • **Convert from English (Latin-1) to Japanese String firstNameWrongEncoding = request.getParameter("firstName"); String firstName = new String(firstNameWrongEncoding.getBytes(), "Shift\_JIS");** • **Accept either English or Japanese request.setCharacterEncoding("JISAutoDetect");**

```
String firstName =
```
**request.getParameter("firstName");** <sup>45</sup>

## **Reading Raw Form Data and Parsing Uploaded Files**

### • **Raw data**

46

- request.getReader
- request.getInputStream
	- Data no longer available via getParameter after this

### • **Parsing uploaded files**

- HTML has a way of submitting entire files
	- <INPUT TYPE="FILE"…>
		- See Section 19.7 of 2nd Edition of *Core Servlets and JSP*.
- Only became part of the servlet/JSP API in Servlet version 3.0 (e.g., Tomcat 7)
- For older servers, popular third-party library available from the Apache/Jakarta "Commons" library
	- http://jakarta.apache.org/commons/fileupload/

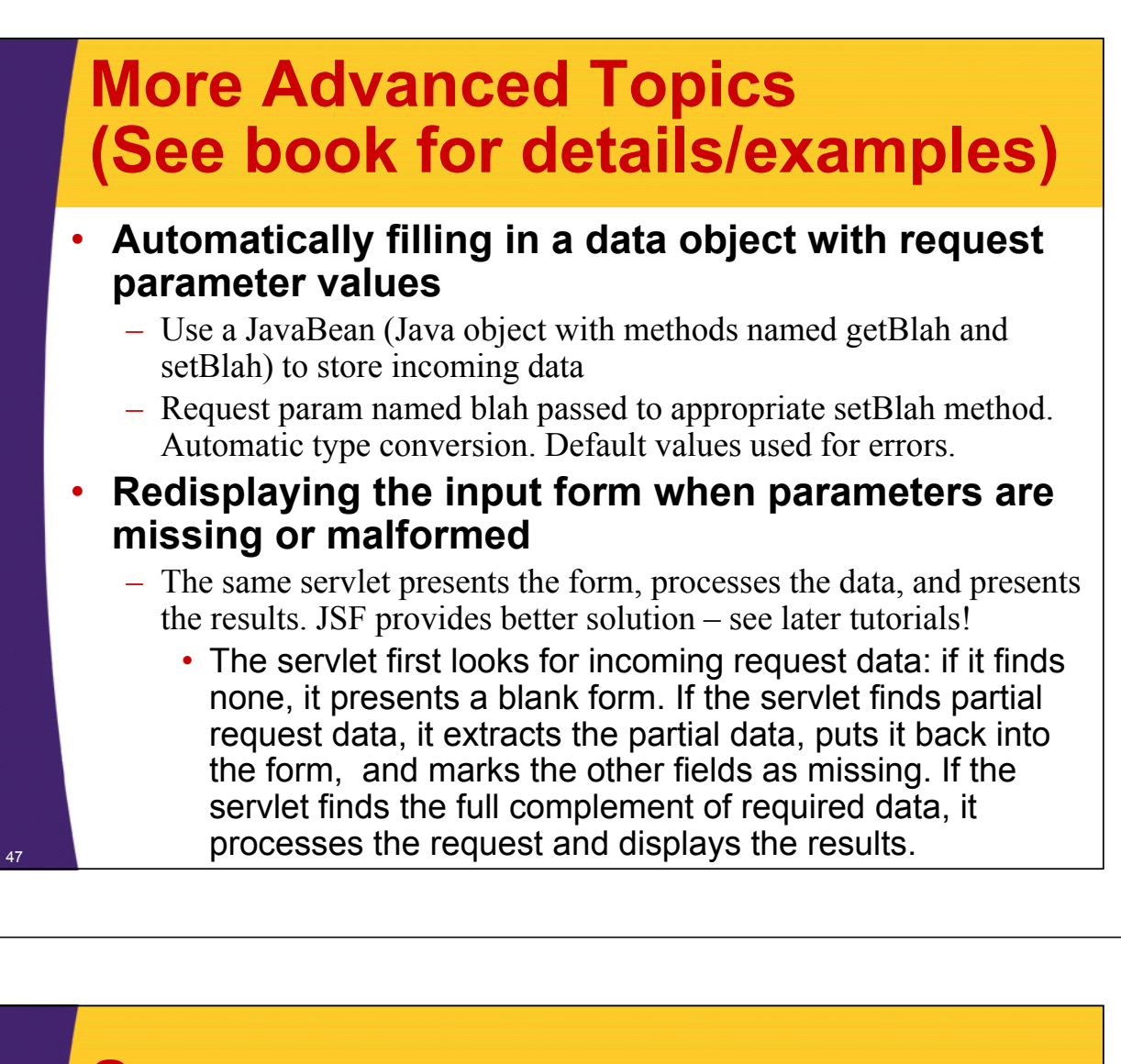

## **Summary**

- **Make a form: <form …> … </form>**
	- Relative URL for "action". Textfields need "name". Should always have submit button.

### • **Read data: request.getParameter("name")**

– Results in value as entered into form, not necessarily as sent over network. I.e., *not* URL-encoded.

### • **Check for missing or malformed data**

- Missing: null or empty string
- Special case: query data that contains special HTML characters
	- Need to be filtered if query data will be placed into resultant HTML page

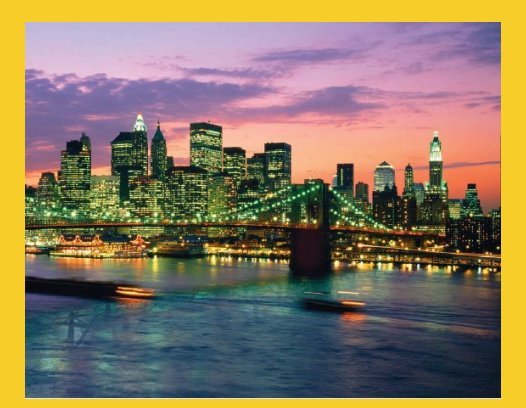

# **Questions?**

JSF 2, PrimeFaces, Java 7, Ajax, jQuery, Hadoop, RESTful Web Services, Android, Spring, Hibernate, Servlets, JSP, GWT, and other Java EE training

**Customized Java EE Training: http://courses.coreservlets.com/** Java, JSF 2, PrimeFaces, Servlets, JSP, Ajax, jQuery, Spring, Hibernate, RESTful Web Services, Hadoop, Android. Developed and taught by well-known author and developer. At public venues or onsite at *your* location.